# МІНІСТЕРСТВО ОСВІТИ І НАУКИ УКРАЇНИ Львівський національний університет імені Івана Франка

Економічний факультет **Кафедра обліку і аудиту**

## **ЗАВДАННЯ ДЛЯ ЛАБОРАТОРНИХ РОБІТ з дисципліни «ФІНАНСОВИЙ ОБЛІК ІІ»**

для студентів першого (бакалаврського) рівня вищої освіти спеціальності 071 «Облік і оподаткування»

Розробник: к.е.н., доц. кафедри обліку і аудиту Москаль Наталія Володимирівна

Схвалено на засіданні кафедри обліку і аудиту Протокол № 1 від 31 серпня 2023 року

Москаль Н. В. Завдання для лабораторних робіт з дисципліни «Фінансовий облік ІІ» для студентів першого (бакалаврського) рівня вищої освіти спеціальності 071 «Облік і оподаткування». Львів, 2023, 29 с.

> © Москаль Н.В., 2023 рік © ЛНУ ім. І. Франка, 2023 рік

# **3MICT**

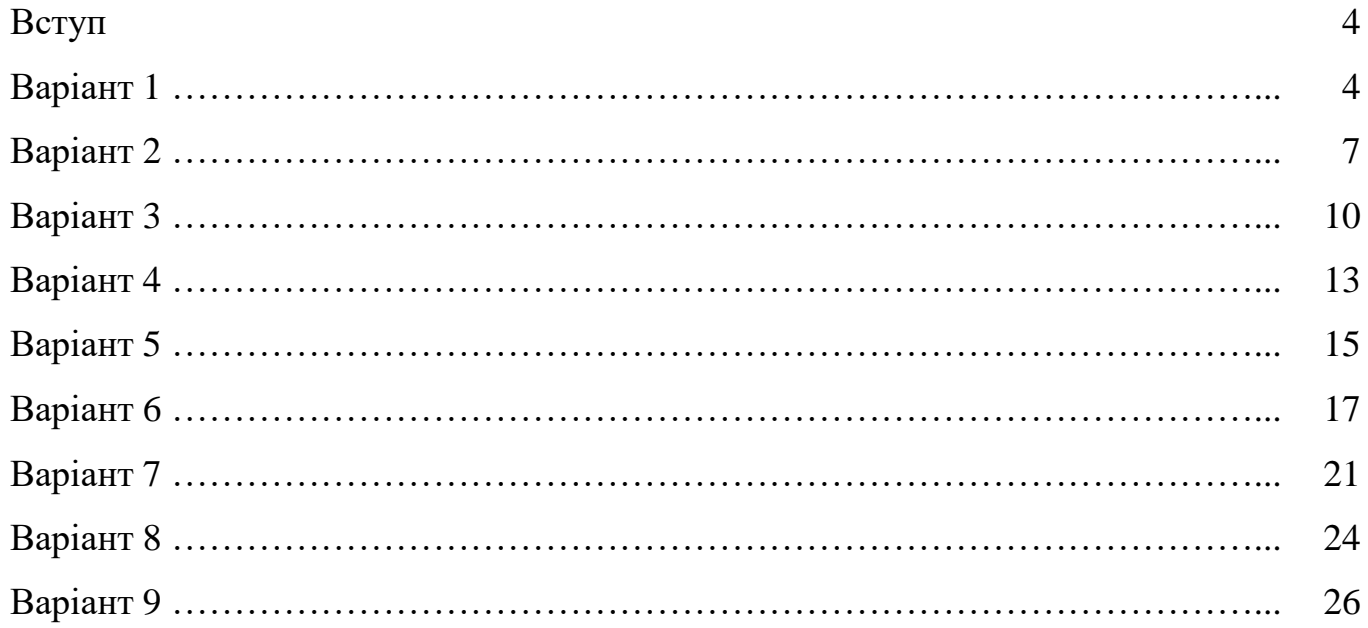

## ВСТУП

Вивчення фінансового обліку є важливою складовою в процесі підготовки спеціалістів з обліку і оподаткування, оскільки дозволяє оволодіти методикою і практикою ведення обліку активів і пасивів підприємства та операцій, що зумовлюють визнання доходів і витрат, їх відображення у фінансовій звітності.

Дисципліна «Фінансовий облік ІІ» передбачає вивчення порядку нормативного регулювання обліку окремих видів активів і пасивів, доходів і витрат, методики і техніки їх відображення в первинному, аналітичному і синтетичному обліку, нагромадження й систематизації інформації про них для відображення у фінансовій звітності.

Завдання для лабораторних занять складені відповідно до програми курсу «Фінансовий облік І» і призначені для проведення лабораторних занять зі студентами спеціальності 071 «Облік і оподаткування», освітніх програм «Облік, аналіз і оподаткування в бізнесі» та «Діджитал облік, бізнес-консалтинг і аудит».

Метою проведення лабораторних занять є закріплення теоретичних знань з фінансового обліку, а також оволодіння практичними навичками роботи з бухгалтерською програмою BAS Бухгалтерія.

Програма BAS Бухгалтерія призначена для автоматизації всіх розділів обліку, підготовки первинних документів і звітності та може бути використана для підприємств будь-якого типу. Вона складається з двох частин — технологічної платформи і прикладних рішень. Прикладні рішення, створені на основі компонентів технологічної платформи, називаються конфігураціями. В конфігурації створюються документи, звіти, довідники.

План лабораторних робіт:

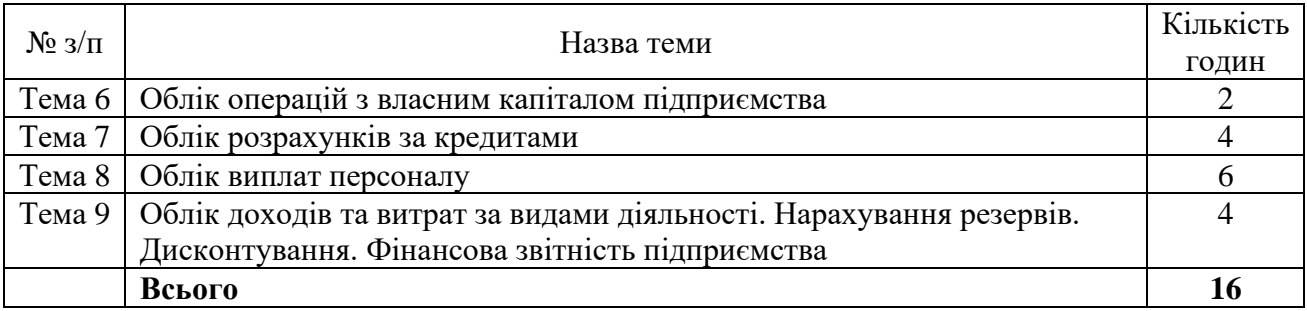

#### **Варіант 1. Лабораторна робота №6 Облік операцій з власним капіталом підприємства**

Завдання: 1. Відобразити операції щодо збільшення зареєстрованого капіталу.

Власником прийнято рішення збільшити розмір капіталу підприємства, внести його частково коштами, частково – іншими активами.

04.01 прийнято рішення про збільшення капіталу на 900 000 грн. (ще не внесено).

05.01 внесено власником:

Грошові кошти на рахунок підприємства – 300 000 грн.

Автомобіль легковий Рено – 500 000 грн. (крім того витрати на перереєстрацію автомобіля – 7 000 грн. – не оподатковується ПДВ). 11.01 автомобіль введено в експлуатацію та передано директору для

використання для адміністративних потреб. (ввести в експлуатацію – термін 5 років, метод – прискореного зменшення залишкової вартості).

Товари, призначені для перепродажу:

Штукатурка гіпсова Knauf Izo (HP-Start) 30кг – 400 шт., 100 грн. за шт.

Шпаклівка гіпс Knauf Saten (HP-Finish) 25кг – 500 шт., 120 грн. за шт.

Проведено ремонт орендованого офісного приміщення підрядним способом. Для ремонту 25.02 видано зі складу і використано: Штукатурка гіпсова Knauf Izo (HP-Start) 30кг – 20 шт.

Шпаклівка гіпс Knauf Saten (HP-Finish) 25кг – 25 шт.

Ремонт здійснено підрядником ПП «БудМонтаж», акт наданих послуг №111 від 27.02, вартість ремонту 18000 грн. (в т. ч. ПДВ). Оплачено частково 28.02 у сумі 10 000 грн.

У звіт за результатами лабораторної роботи №6 необхідно вказати:

1. Якими документами оформляється збільшення зареєстрованого капіталу?

2. Якими документами оформляється внесення капіталу власниками?

3. Як відобразяться усі операції на рахунках бухгалтерського обліку? Скласти журнал операцій.

4. Додайте до звіту зображення (скріни) оборотно-сальдових відомостей по рахунках 40, 46, 105, 281.

#### **Варіант 1. Лабораторна робота №7 Облік розрахунків за кредитами**

Завдання:

1. Відобразити розрахунки за довгостроковим кредитом за весь рік.

01 лютого отримано довгостроковий кредит для оплати за обладнання 1 800 000 грн. в АКБ «Львів» терміном на 3 роки. Основна сума кредиту сплачується щомісяця рівними частинами. Відсотки 15 % річних сплачуються щомісяця від залишкової суми кредиту.

Відсотки нараховуються щомісяця, останнього числа місяця, сплачуються 7 числа наступного місяця. Перший раз відсотки нараховано 28.02, сплачено 07.03. Основна сума кредиту сплачується щомісяця 20 числа починаючи з 20 березня.

2. Відобразити розрахунки за короткостроковим кредитом до його погашення.

01 березня отримано короткостроковий кредит для оплати постачальнику 600 000 грн. в АКБ «Львів» терміном на 6 місяців. Основна сума кредиту сплачується щомісяця рівними частинами. Відсотки 18 % річних сплачуються щомісяця від залишкової суми кредиту.

Відсотки нараховуються щомісяця, останнього числа місяця, сплачуються 15 числа наступного місяця. Основна сума кредиту сплачується щомісяця 25 числа.

У звіт за результатами лабораторної роботи №7 необхідно вказати:

1. Якими документами оформляється отримання та погашення кредитів?

2. Якими документами оформляється нарахування відсотків?

3. Як відобразяться усі операції на рахунках бухгалтерського обліку? Скласти журнал операцій.

4. Додайте до звіту зображення (скріни) оборотно-сальдових відомостей по рахунках 50, 60, 684.

#### **Варіант 1. Лабораторна робота 8. Облік виплат персоналу**

Завдання: нарахувати зарплату, відпускні, лікарняні, здійснити нарахування та утримання, здійснити виплату зарплати, податків та зборів.

1. Оформити прийняття на роботу працівників станом на 01.01:

Петрусь Іван Васильович – директор, посадовий оклад 15000;

Петрук Олег Іванович – менеджер збуту, посадовий оклад 12000;

Вороняк Петро Васильович – менеджер постачання, посадовий оклад 10000;

Сокіл Іван Павлович – системний адміністратор, посадовий оклад 14000, працює на пів ставки;

Городняк Василь Дмитрович – прибиральник, посадовий оклад 8000, працює на 0,2 ставки за сумісництвом.

2. Нарахувати зарплату за січень поточного року.

Заповнити табель обліку робочого часу. Усі працівники відпрацювали усі робочі дні.

Заповнити виробничий календар — відмінити святкові дні.

Заповнити Відомість нарахування зарплати

Заповнити дві відомості на виплату заробітної плати. Зарплата виплачується за фактично

відпрацьований час — за першу половину місяця 1-15 число і за другу половину місяця 16-31 (30, 28) число.

Виплата зарплати здійснюється двічі на місяць 15 числа і останній робочий день місяця, якщо 15 число випадає на вихідний, то виплата проводиться попереднього робочого дня.

Щоб здійснити виплату потрібно заповнити платіжку на виплату зарплати та 3 платіжні доручення на сплату податків — ПДФО, ЄСВ, Військовий збір, у яких правильно вказати реквізити. Суми податків розраховуються відповідно до суми нарахованої зарплати.

Реквізити для сплати податків необхідно самостійно знайти для м. Львова.

У платіжних дорученнях необхідно правильно зазначити призначення платежу.

3. Нарахувати зарплату за лютий поточного року. Оформити виплату зарплати, податків і зборів. Менеджер збуту був у відпустці з 1 по 24 лютого. Заробіток за попередні 12 місяців 195 000 грн. Решта робочі дні відпрацьовані.

4. Нарахувати зарплату за березень поточного року. Оформити виплату зарплати, податків і зборів. Менеджер постачання був у відпустці з 11 по 31 березня. Заробіток за попередні 12 місяців 187 000 грн. Директор приніс листок непрацездатності з 4 до 7 березня. Заробіток за попередні 12 місяців 203 000 грн. Решта робочі дні відпрацьовані.

5. Ознайомитися та заповнити об'єднану звітність за 1 кв. поточного року, (з використанням 1С, або M.E.Doc, або іншим способом).

У звіт необхідно включити відповіді на питання:

1. Якими документами оформляється нарахування та виплата зарплати?

2. Як нарахувати лікарняні, відпускні?

До звіту по лабораторній роботі додати:

Табелі обліку робочого часу за січень-березень поточного року.

Відомість нарахування зарплати за січень-березень поточного року.

Відомості на виплату зарплати за березень поточного року.

Платіжні доручення на сплату податків і зборів, де правильно вказати реквізити податків і зборів та призначення платежу, а також, суми податків і зборів за березень поточного року.

Об'єднану звітність з ЄСВ, податку з доходів фізичних осіб та військового збору за 1 кв. поточного року.

#### **Варіант 1. Лабораторна робота 9.**

#### **Облік доходів та витрат за видами діяльності. Нарахування резервів. Дисконтування. Фінансова звітність підприємства**

Завдання: Відобразити господарські операції за видами діяльності

Операційна діяльність.

Реалізовано товари: Створити Рахунок на оплату покупцю, Реалізація товарів і послуг. ТзОВ «Компроміс» реалізовано 16.03

Штукатурка гіпсова Knauf Izo (HP-Start) 30кг – 100 шт., ціна 240 грн. за шт. (в т. ч. ПДВ) Шпаклівка гіпс Knauf Saten (HP-Finish) 25кг – 100 шт., ціна 270 грн. за шт. (в т. ч. ПДВ)

ТзОВ «Люкс» реалізовано 18.03

Штукатурка гіпсова Knauf Izo (HP-Start) 30кг – 150 шт., ціна 300 грн. за шт. (в т. ч. ПДВ) Шпаклівка гіпс Knauf Saten (HP-Finish) 25кг – 200 шт., ціна 360 грн. за шт. (в т. ч. ПДВ)

02.01 придбано у ТОВ "МАЯК" право на використання програмного продукту M.E.Doc терміном на 1 рік – вартість 6000 грн. (звільнено від ПДВ). Створити рахунок на оплату постачальнику № 16 від 02.01, Надходження товарів і послуг №7 від 02.01. Відобразити як витрати майбутніх періодів (рах. 39) створити в субконто розподіл витрат майбутніх періодів по днях.

02.01 придбано у ТОВ "МАЯК" електронний цифровий підпис для директора терміном на 2 роки – вартість 900 грн. (звільнено від ПДВ). Створити рахунок на оплату постачальнику № 17 від 02.01, Надходження товарів і послуг №8 від 02.01. Відобразити як витрати майбутніх періодів (рах. 39) створити в субконто розподіл витрат майбутніх періодів по місяцях.

Фінансова та інвестиційна діяльність

22.02 Придбано акції ПАТ «АвтоСвіт» 100 шт. вартістю 2000 грн. за штуку.

15.03 Реалізовано акції ПАТ «АвтоСвіт» 100 шт. вартістю 3000 грн. за штуку.

15.03 Отримано дивіденди за акціями ПАТ «АвтоСвіт» 30 грн. на одну акцію.

Здійснити дисконтування довгострокового кредиту станом на 31.12 поточного року.

Нарахувати резерв на відпустки за січень-березень поточного року.

Нарахувати амортизацію основних засобів.

Закрити доходи та витрати на фінансові результати станом на початок звітного року та станом на кінець звітного року. Закрити потрібно усі рахунки 7 та 9 класу, операції за якими виникли протягом усіх лабораторних, щоб не було залишків.

Визначити прибуток до оподаткування. Нарахувати податок на прибуток. Визначити чистий прибуток, закрити рах. 79 на 44.

3. Сформувати фінансову звітність за поточний рік

У звіт за результатами лабораторної роботи №10 необхідно вказати:

1. Якими документами оформляється закриття доходів та витрат?

2. Якими документами оформляється нарахування податку на прибуток?

До звіту по лабораторній роботі додати:

Зображення (скріни) оборотно-сальдових відомостей по рахунках 20, 28, 36, 63, 641, аналіз рахунків 70, 71, 79, 90, 92, 93, 94, 95, 96, 98.

Оборотно-сальдову відомість загальну по усіх рахунках за поточний рік. Баланс і звіт про фінансові результати за поточний рік.

#### **Варіант 2. Лабораторна робота №6 Облік операцій з власним капіталом підприємства**

Завдання: 1. Відобразити операції щодо збільшення зареєстрованого капіталу.

Власником прийнято рішення збільшити розмір капіталу підприємства, внести його частково коштами, частково – іншими активами.

04.01 прийнято рішення про збільшення капіталу на 1 200 000 грн. (ще не внесено).

05.01 внесено власником:

Грошові кошти на рахунок підприємства – 600 000 грн.

Автомобіль легковий Рено – 500 000 грн. (крім того витрати на перереєстрацію автомобіля – 7 000 грн. – не оподатковується ПДВ). 11.01 автомобіль введено в експлуатацію та передано директору для

використання для адміністративних потреб. (ввести в експлуатацію – термін 5 років, метод – прискореного зменшення залишкової вартості).

Товари, призначені для перепродажу:

Штукатурка гіпсова Knauf Izo (HP-Start) 30кг – 400 шт., 100 грн. за шт.

Шпаклівка гіпс Knauf Saten (HP-Finish)  $25$ кг – 500 шт., 120 грн. за шт.

Проведено ремонт орендованого офісного приміщення підрядним способом. Для ремонту 25.02 видано зі складу і використано: Штукатурка гіпсова Knauf Izo (HP-Start) 30кг – 20 шт.

Шпаклівка гіпс Knauf Saten (HP-Finish) 25кг – 25 шт.

Ремонт здійснено підрядником ПП «БудМонтаж», акт наданих послуг №111 від 27.02, вартість ремонту 18000 грн. (в т. ч. ПДВ). Оплачено частково 28.02 у сумі 10 000 грн.

У звіт за результатами лабораторної роботи №6 необхідно вказати:

1. Якими документами оформляється збільшення зареєстрованого капіталу?

2. Якими документами оформляється внесення капіталу власниками?

3. Як відобразяться усі операції на рахунках бухгалтерського обліку? Скласти журнал операцій.

4. Додайте до звіту зображення (скріни) оборотно-сальдових відомостей по рахунках 40, 46, 105, 281.

## **Варіант 2. Лабораторна робота №7 Облік розрахунків за кредитами**

Завдання:

1. Відобразити розрахунки за довгостроковим кредитом за весь рік.

01 лютого отримано довгостроковий кредит для оплати за обладнання 1 000 000 грн. в АКБ «Львів» терміном на 3 роки. Основна сума кредиту сплачується щомісяця рівними частинами. Відсотки 12 % річних сплачуються щомісяця від залишкової суми кредиту.

Відсотки нараховуються щомісяця, останнього числа місяця, сплачуються 7 числа наступного місяця. Перший раз відсотки нараховано 28.02, сплачено 07.03. Основна сума кредиту сплачується щомісяця 20 числа починаючи з 20 березня.

2. Відобразити розрахунки за короткостроковим кредитом до його погашення.

01 березня отримано короткостроковий кредит для оплати постачальнику 400 000 грн. в АКБ «Львів» терміном на 6 місяців. Основна сума кредиту сплачується щомісяця рівними частинами. Відсотки 15 % річних сплачуються щомісяця від залишкової суми кредиту.

Відсотки нараховуються щомісяця, останнього числа місяця, сплачуються 15 числа наступного місяця. Основна сума кредиту сплачується щомісяця 25 числа.

У звіт за результатами лабораторної роботи №7 необхідно вказати:

- 1. Якими документами оформляється отримання та погашення кредитів?
- 2. Якими документами оформляється нарахування відсотків?

3. Як відобразяться усі операції на рахунках бухгалтерського обліку? Скласти журнал операцій.

4. Додайте до звіту зображення (скріни) оборотно-сальдових відомостей по рахунках 50, 60, 684.

## **Варіант 2. Лабораторна робота 8. Облік виплат персоналу**

Завдання: нарахувати зарплату, відпускні, лікарняні, здійснити нарахування та утримання, здійснити виплату зарплати, податків та зборів.

1. Оформити прийняття на роботу працівників станом на 01.01:

Петрусь Іван Васильович – директор, посадовий оклад 25000;

Волошковий Остап Іванович – менеджер збуту, посадовий оклад 21000;

Перепелиця Павло Васильович – менеджер постачання, посадовий оклад 15000;

Солоденький Іван іванович – системний адміністратор, посадовий оклад 18000, працює на пів ставки;

Лосок Генадій Дмитрович – прибиральник, посадовий оклад 8000, працює на 0,2 ставки за сумісництвом

2. Нарахувати зарплату за січень поточного року.

Заповнити табель обліку робочого часу. Усі працівники відпрацювали усі робочі дні.

Заповнити виробничий календар — відмінити святкові дні.

Заповнити Відомість нарахування зарплати

Заповнити дві відомості на виплату заробітної плати. Зарплата виплачується за фактично

відпрацьований час — за першу половину місяця 1-15 число і за другу половину місяця 16-31 (30, 28) число.

Виплата зарплати здійснюється двічі на місяць 15 числа і останній робочий день місяця, якщо 15 число випадає на вихідний, то виплата проводиться попереднього робочого дня.

Щоб здійснити виплату потрібно заповнити платіжку на виплату зарплати та 3 платіжні доручення на сплату податків — ПДФО, ЄСВ, Військовий збір, у яких правильно вказати реквізити. Суми податків розраховуються відповідно до суми нарахованої зарплати.

Реквізити для сплати податків необхідно самостійно знайти для м. Львова.

У платіжних дорученнях необхідно правильно зазначити призначення платежу.

3. Нарахувати зарплату за лютий поточного року. Оформити виплату зарплати, податків і зборів.

Менеджер збуту був у відпустці з 1 по 24 лютого. Заробіток за попередні 12 місяців 235 000 грн. Решта робочі дні відпрацьовані.

4. Нарахувати зарплату за березень поточного року. Оформити виплату зарплати, податків і зборів.

Менеджер постачання був у відпустці з 11 по 31 березня. Заробіток за попередні 12 місяців 227 000 грн. Директор приніс листок непрацездатності з 4 до 8 березня. Заробіток за попередні 12 місяців 203 000 грн. Решта робочі дні відпрацьовані.

5. Ознайомитися та заповнити об'єднану звітність за 1 кв. поточного року, (з використанням 1С, або M.E.Doc, або іншим способом).

У звіт необхідно включити відповіді на питання:

1. Якими документами оформляється нарахування та виплата зарплати?

2. Як нарахувати лікарняні, відпускні?

До звіту по лабораторній роботі додати:

Табелі обліку робочого часу за січень-березень поточного року.

Відомість нарахування зарплати за січень-березень поточного року.

Відомості на виплату зарплати за березень поточного року.

Платіжні доручення на сплату податків і зборів, де правильно вказати реквізити податків і зборів та призначення платежу, а також, суми податків і зборів за березень поточного року.

Об'єднану звітність з ЄСВ, податку з доходів фізичних осіб та військового збору за 1 кв. поточного року.

#### **Варіант 2. Лабораторна робота 9.**

## **Облік доходів та витрат за видами діяльності. Нарахування резервів. Дисконтування. Фінансова звітність підприємства**

Завдання: Відобразити господарські операції за видами діяльності

Операційна діяльність.

Реалізовано товари: Створити Рахунок на оплату покупцю, Реалізація товарів і послуг. ТзОВ «Компроміс» реалізовано 16.03

Штукатурка гіпсова Knauf Izo (HP-Start) 30кг – 100 шт., ціна 240 грн. за шт. (в т. ч. ПДВ) Шпаклівка гіпс Knauf Saten (HP-Finish) 25кг – 100 шт., ціна 270 грн. за шт. (в т. ч. ПДВ)

ТзОВ «Люкс» реалізовано 18.03

Штукатурка гіпсова Knauf Izo (HP-Start) 30кг – 150 шт., ціна 300 грн. за шт. (в т. ч. ПДВ) Шпаклівка гіпс Knauf Saten (HP-Finish) 25кг – 200 шт., ціна 360 грн. за шт. (в т. ч. ПДВ)

02.01 придбано у ТОВ "МАЯК" право на використання програмного продукту M.E.Doc терміном на 1 рік – вартість 6000 грн. (звільнено від ПДВ). Створити рахунок на оплату постачальнику № 16 від 02.01, Надходження товарів і послуг №7 від 02.01. Відобразити як витрати майбутніх періодів (рах. 39) створити в субконто розподіл витрат майбутніх періодів по днях.

02.01 придбано у ТОВ "МАЯК" електронний цифровий підпис для директора терміном на 2 роки – вартість 900 грн. (звільнено від ПДВ). Створити рахунок на оплату постачальнику № 17 від 02.01, Надходження товарів і послуг №8 від 02.01. Відобразити як витрати майбутніх періодів (рах. 39) створити в субконто розподіл витрат майбутніх періодів по місяцях.

Фінансова та інвестиційна діяльність

22.02 Придбано акції ПАТ «АвтоСвіт» 100 шт. вартістю 2000 грн. за штуку.

15.03 Реалізовано акції ПАТ «АвтоСвіт» 100 шт. вартістю 3000 грн. за штуку.

15.03 Отримано дивіденди за акціями ПАТ «АвтоСвіт» 30 грн. на одну акцію.

Здійснити дисконтування довгострокового кредиту станом на 31.12 поточного року.

Нарахувати резерв на відпустки за січень-березень поточного року.

Нарахувати амортизацію основних засобів.

Закрити доходи та витрати на фінансові результати станом на початок звітного року та станом на кінець звітного року. Закрити потрібно усі рахунки 7 та 9 класу, операції за якими виникли протягом усіх лабораторних, щоб не було залишків.

Визначити прибуток до оподаткування.

Нарахувати податок на прибуток.

Визначити чистий прибуток, закрити рах. 79 на 44.

3. Сформувати фінансову звітність за поточний рік

У звіт за результатами лабораторної роботи №10 необхідно вказати:

1. Якими документами оформляється закриття доходів та витрат?

2. Якими документами оформляється нарахування податку на прибуток?

До звіту по лабораторній роботі додати:

Зображення (скріни) оборотно-сальдових відомостей по рахунках 20, 28, 36, 63, 641, аналіз рахунків 70, 71, 79, 90, 92, 93, 94, 95, 96, 98.

Оборотно-сальдову відомість загальну по усіх рахунках за поточний рік. Баланс і звіт про фінансові результати за поточний рік.

### **Варіант 3. Лабораторна робота №6 Облік операцій з власним капіталом підприємства**

Завдання: 1. Відобразити операції щодо збільшення зареєстрованого капіталу.

Власником прийнято рішення збільшити розмір капіталу підприємства, внести його частково коштами, частково – іншими активами.

04.01 прийнято рішення про збільшення капіталу на 800 000 грн. (ще не внесено).

05.01 внесено власником:

Грошові кошти на рахунок підприємства – 200 000 грн.

Автомобіль легковий Рено – 500 000 грн. (крім того витрати на перереєстрацію автомобіля – 7 000 грн. – не оподатковується ПДВ). 11.01 автомобіль введено в експлуатацію та передано директору для

використання для адміністративних потреб. (ввести в експлуатацію – термін 5 років, метод – прискореного зменшення залишкової вартості).

Товари, призначені для перепродажу:

Штукатурка гіпсова Knauf Izo (HP-Start)  $30$ кг –  $400$  шт.,  $100$  грн. за шт.

Шпаклівка гіпс Knauf Saten (HP-Finish) 25кг – 500 шт., 120 грн. за шт.

Проведено ремонт орендованого офісного приміщення підрядним способом. Для ремонту 25.02 видано зі складу і використано: Штукатурка гіпсова Knauf Izo (HP-Start) 30кг – 20 шт.

Шпаклівка гіпс Knauf Saten (HP-Finish) 25кг – 25 шт.

Ремонт здійснено підрядником ПП «БудМонтаж», акт наданих послуг №111 від 27.02, вартість ремонту 18000 грн. (в т. ч. ПДВ). Оплачено частково 28.02 у сумі 10 000 грн.

У звіт за результатами лабораторної роботи №6 необхідно вказати:

1. Якими документами оформляється збільшення зареєстрованого капіталу?

2. Якими документами оформляється внесення капіталу власниками?

3. Як відобразяться усі операції на рахунках бухгалтерського обліку? Скласти журнал операцій.

4. Додайте до звіту зображення (скріни) оборотно-сальдових відомостей по рахунках 40, 46, 105, 281.

#### **Варіант 3. Лабораторна робота №7 Облік розрахунків за кредитами**

Завдання:

1. Відобразити розрахунки за довгостроковим кредитом за весь рік.

01 лютого отримано довгостроковий кредит для оплати за обладнання 1 600 000 грн. в АКБ «Львів» терміном на 3 роки. Основна сума кредиту сплачується щомісяця рівними частинами. Відсотки 10 % річних сплачуються щомісяця від залишкової суми кредиту.

Відсотки нараховуються щомісяця, останнього числа місяця, сплачуються 7 числа наступного місяця. Перший раз відсотки нараховано 28.02, сплачено 07.03. Основна сума кредиту сплачується щомісяця 20 числа починаючи з 20 березня.

2. Відобразити розрахунки за короткостроковим кредитом до його погашення.

01 березня отримано короткостроковий кредит для оплати постачальнику 500 000 грн. в АКБ «Львів» терміном на 6 місяців. Основна сума кредиту сплачується щомісяця рівними частинами. Відсотки 12 % річних сплачуються щомісяця від залишкової суми кредиту.

Відсотки нараховуються щомісяця, останнього числа місяця, сплачуються 15 числа наступного місяця. Основна сума кредиту сплачується щомісяця 25 числа.

- У звіт за результатами лабораторної роботи №7 необхідно вказати:
- 1. Якими документами оформляється отримання та погашення кредитів?
- 2. Якими документами оформляється нарахування відсотків?
- 3. Як відобразяться усі операції на рахунках бухгалтерського обліку? Скласти журнал операцій.
- 4. Додайте до звіту зображення (скріни) оборотно-сальдових відомостей по рахунках 50, 60, 684.

### **Варіант 3. Лабораторна робота 8. Облік виплат персоналу**

Завдання: нарахувати зарплату, відпускні, лікарняні, здійснити нарахування та утримання, здійснити виплату зарплати, податків та зборів.

1. Оформити прийняття на роботу працівників станом на 01.01:

Оріховський Іван Васильович – директор, посадовий оклад 26000;

Степняк Олег Іванович – менеджер збуту, посадовий оклад 18000;

Котик Петро Васильович – менеджер постачання, посадовий оклад 16000;

Горохович Іван Павлович – системний адміністратор, посадовий оклад 17000, працює на пів ставки;

Перепеляк Василь Дмитрович – прибиральник, посадовий оклад 9000, працює на 0,2 ставки за сумісництвом.

2. Нарахувати зарплату за січень поточного року.

Заповнити табель обліку робочого часу. Усі працівники відпрацювали усі робочі дні.

Заповнити виробничий календар — відмінити святкові дні.

Заповнити Відомість нарахування зарплати

Заповнити дві відомості на виплату заробітної плати. Зарплата виплачується за фактично

відпрацьований час — за першу половину місяця 1-15 число і за другу половину місяця 16-31 (30, 28) число.

Виплата зарплати здійснюється двічі на місяць 15 числа і останній робочий день місяця, якщо 15 число випадає на вихідний, то виплата проводиться попереднього робочого дня.

Щоб здійснити виплату потрібно заповнити платіжку на виплату зарплати та 3 платіжні доручення на сплату податків — ПДФО, ЄСВ, Військовий збір, у яких правильно вказати реквізити. Суми податків розраховуються відповідно до суми нарахованої зарплати.

Реквізити для сплати податків необхідно самостійно знайти для м. Львова.

У платіжних дорученнях необхідно правильно зазначити призначення платежу.

3. Нарахувати зарплату за лютий поточного року. Оформити виплату зарплати, податків і зборів.

Менеджер збуту був у відпустці з 1 по 24 лютого. Заробіток за попередні 12 місяців 231 000 грн. Решта робочі дні відпрацьовані.

4. Нарахувати зарплату за березень поточного року. Оформити виплату зарплати, податків і зборів. Менеджер постачання був у відпустці з 11 по 31 березня. Заробіток за попередні 12 місяців 222 000 грн. Директор приніс листок непрацездатності з 4 до 6 березня. Заробіток за попередні 12 місяців 261 000 грн. Решта робочі дні відпрацьовані.

5. Ознайомитися та заповнити об'єднану звітність за 1 кв. поточного року, (з використанням 1С, або M.E.Doc, або іншим способом).

У звіт необхідно включити відповіді на питання:

1. Якими документами оформляється нарахування та виплата зарплати?

2. Як нарахувати лікарняні, відпускні?

До звіту по лабораторній роботі додати:

Табелі обліку робочого часу за січень-березень поточного року.

Відомість нарахування зарплати за січень-березень поточного року.

Відомості на виплату зарплати за березень поточного року.

Платіжні доручення на сплату податків і зборів, де правильно вказати реквізити податків і зборів та призначення платежу, а також, суми податків і зборів за березень поточного року.

Об'єднану звітність з ЄСВ, податку з доходів фізичних осіб та військового збору за 1 кв. поточного року.

## **Варіант 3. Лабораторна робота 9.**

## **Облік доходів та витрат за видами діяльності. Нарахування резервів. Дисконтування. Фінансова звітність підприємства**

Завдання: Відобразити господарські операції за видами діяльності

Операційна діяльність.

Реалізовано товари: Створити Рахунок на оплату покупцю, Реалізація товарів і послуг. ТзОВ «Компроміс» реалізовано 16.03

Штукатурка гіпсова Knauf Izo (HP-Start) 30кг – 100 шт., ціна 250 грн. за шт. (в т. ч. ПДВ) Шпаклівка гіпс Knauf Saten (HP-Finish) 25кг – 100 шт., ціна 290 грн. за шт. (в т. ч. ПДВ)

ТзОВ «Люкс» реалізовано 18.03 Штукатурка гіпсова Knauf Izo (HP-Start) 30кг – 150 шт., ціна 310 грн. за шт. (в т. ч. ПДВ) Шпаклівка гіпс Knauf Saten (HP-Finish) 25кг – 200 шт., ціна 370 грн. за шт. (в т. ч. ПДВ)

02.01 придбано у ТОВ "МАЯК" право на використання програмного продукту M.E.Doc терміном на 1 рік – вартість 8000 грн. (звільнено від ПДВ). Створити рахунок на оплату постачальнику № 16 від 02.01, Надходження товарів і послуг №7 від 02.01. Відобразити як витрати майбутніх періодів (рах. 39) створити в субконто розподіл витрат майбутніх періодів по днях.

02.01 придбано у ТОВ "МАЯК" електронний цифровий підпис для директора терміном на 2 роки – вартість 700 грн. (звільнено від ПДВ). Створити рахунок на оплату постачальнику № 17 від 02.01, Надходження товарів і послуг №8 від 02.01. Відобразити як витрати майбутніх періодів (рах. 39) створити в субконто розподіл витрат майбутніх періодів по місяцях.

Фінансова та інвестиційна діяльність

22.02 Придбано акції ПАТ «АвтоСвіт» 100 шт. вартістю 3000 грн. за штуку.

15.03 Реалізовано акції ПАТ «АвтоСвіт» 100 шт. вартістю 4000 грн. за штуку.

15.03 Отримано дивіденди за акціями ПАТ «АвтоСвіт» 400 грн. на одну акцію.

Здійснити дисконтування довгострокового кредиту станом на 31.12 поточного року.

Нарахувати резерв на відпустки за січень-березень поточного року.

Нарахувати амортизацію основних засобів.

Закрити доходи та витрати на фінансові результати станом на початок звітного року та станом на кінець звітного року. Закрити потрібно усі рахунки 7 та 9 класу, операції за якими виникли протягом усіх лабораторних, щоб не було залишків.

Визначити прибуток до оподаткування.

Нарахувати податок на прибуток.

Визначити чистий прибуток, закрити рах. 79 на 44.

3. Сформувати фінансову звітність за поточний рік

У звіт за результатами лабораторної роботи №10 необхідно вказати:

1. Якими документами оформляється закриття доходів та витрат?

2. Якими документами оформляється нарахування податку на прибуток?

До звіту по лабораторній роботі додати:

Зображення (скріни) оборотно-сальдових відомостей по рахунках 20, 28, 36, 63, 641, аналіз рахунків 70, 71, 79, 90, 92, 93, 94, 95, 96, 98.

Оборотно-сальдову відомість загальну по усіх рахунках за поточний рік. Баланс і звіт про фінансові результати за поточний рік.

#### **Варіант 4. Лабораторна робота №6 Облік операцій з власним капіталом підприємства**

Завдання: 1. Відобразити операції щодо збільшення зареєстрованого капіталу. Власником прийнято рішення збільшити розмір капіталу підприємства, внести його частково коштами, частково – іншими активами.

04.01 прийнято рішення про збільшення капіталу на 1 000 000 грн. (ще не внесено).

05.01 внесено власником:

Грошові кошти на рахунок підприємства – 200 000 грн.

Автомобіль легковий Рено – 600 000 грн. (крім того витрати на перереєстрацію автомобіля – 7 000 грн. – не оподатковується ПДВ). 11.01 автомобіль введено в експлуатацію та передано директору для

використання для адміністративних потреб. (ввести в експлуатацію – термін 5 років, метод – прискореного зменшення залишкової вартості).

Товари, призначені для перепродажу:

Штукатурка гіпсова Knauf Izo (HP-Start)  $30$ кг –  $400$  шт.,  $100$  грн. за шт.

Шпаклівка гіпс Knauf Saten (HP-Finish)  $25$ кг – 500 шт., 120 грн. за шт.

Проведено ремонт орендованого офісного приміщення підрядним способом. Для ремонту 25.02 видано зі складу і використано: Штукатурка гіпсова Knauf Izo (HP-Start) 30кг – 20 шт.

Шпаклівка гіпс Knauf Saten (HP-Finish) 25кг – 25 шт.

Ремонт здійснено підрядником ПП «БудМонтаж», акт наданих послуг №111 від 27.02, вартість ремонту 28000 грн. (в т. ч. ПДВ). Оплачено частково 28.02 у сумі 15 000 грн.

У звіт за результатами лабораторної роботи №6 необхідно вказати:

1. Якими документами оформляється збільшення зареєстрованого капіталу?

2. Якими документами оформляється внесення капіталу власниками?

3. Як відобразяться усі операції на рахунках бухгалтерського обліку? Скласти журнал операцій.

4. Додайте до звіту зображення (скріни) оборотно-сальдових відомостей по рахунках 40, 46, 105, 281.

#### **Варіант 4. Лабораторна робота №7 Облік розрахунків за кредитами**

#### Завдання:

1. Відобразити розрахунки за довгостроковим кредитом за весь рік.

01 лютого отримано довгостроковий кредит для оплати за обладнання 1 300 000 грн. в АКБ «Львів» терміном на 3 роки. Основна сума кредиту сплачується щомісяця рівними частинами. Відсотки 9 % річних сплачуються щомісяця від залишкової суми кредиту.

Відсотки нараховуються щомісяця, останнього числа місяця, сплачуються 7 числа наступного місяця. Перший раз відсотки нараховано 28.02, сплачено 07.03. Основна сума кредиту сплачується щомісяця 20 числа починаючи з 20 березня.

2. Відобразити розрахунки за короткостроковим кредитом до його погашення.

01 березня отримано короткостроковий кредит для оплати постачальнику 900 000 грн. в АКБ «Львів» терміном на 6 місяців. Основна сума кредиту сплачується щомісяця рівними частинами. Відсотки 5 % річних сплачуються щомісяця від залишкової суми кредиту.

Відсотки нараховуються щомісяця, останнього числа місяця, сплачуються 15 числа наступного місяця. Основна сума кредиту сплачується щомісяця 25 числа.

- У звіт за результатами лабораторної роботи №7 необхідно вказати:
- 1. Якими документами оформляється отримання та погашення кредитів?
- 2. Якими документами оформляється нарахування відсотків?
- 3. Як відобразяться усі операції на рахунках бухгалтерського обліку? Скласти журнал операцій.
- 4. Додайте до звіту зображення (скріни) оборотно-сальдових відомостей по рахунках 50, 60, 684.

## **Варіант 4. Лабораторна робота 8. Облік виплат персоналу**

Завдання: нарахувати зарплату, відпускні, лікарняні, здійснити нарахування та утримання, здійснити виплату зарплати, податків та зборів.

1. Оформити прийняття на роботу працівників станом на 01.01:

Стоног Іван Васильович – директор, посадовий оклад 28000;

Ковтун Олег Іванович – менеджер збуту, посадовий оклад 21000;

Пискляк Петро Васильович – менеджер постачання, посадовий оклад 20000;

Довгополий Іван Павлович – системний адміністратор, посадовий оклад 18000, працює на пів ставки;

Порошний Василь Дмитрович – прибиральник, посадовий оклад 11000, працює на 0,2 ставки за сумісництвом.

2. Нарахувати зарплату за січень поточного року.

Заповнити табель обліку робочого часу. Усі працівники відпрацювали усі робочі дні.

Заповнити виробничий календар — відмінити святкові дні.

Заповнити Відомість нарахування зарплати

Заповнити дві відомості на виплату заробітної плати. Зарплата виплачується за фактично

відпрацьований час — за першу половину місяця 1-15 число і за другу половину місяця 16-31 (30, 28) число.

Виплата зарплати здійснюється двічі на місяць 15 числа і останній робочий день місяця, якщо 15 число випадає на вихідний, то виплата проводиться попереднього робочого дня.

Щоб здійснити виплату потрібно заповнити платіжку на виплату зарплати та 3 платіжні доручення на сплату податків — ПДФО, ЄСВ, Військовий збір, у яких правильно вказати реквізити. Суми податків розраховуються відповідно до суми нарахованої зарплати.

Реквізити для сплати податків необхідно самостійно знайти для м. Львова.

У платіжних дорученнях необхідно правильно зазначити призначення платежу.

3. Нарахувати зарплату за лютий поточного року. Оформити виплату зарплати, податків і зборів. Менеджер збуту був у відпустці з 1 по 24 лютого. Заробіток за попередні 12 місяців 255 000 грн. Решта робочі дні відпрацьовані.

4. Нарахувати зарплату за березень поточного року. Оформити виплату зарплати, податків і зборів.

Менеджер постачання був у відпустці з 15 по 31 березня. Заробіток за попередні 12 місяців 336 000 грн. Директор приніс листок непрацездатності з 4 до 7 березня. Заробіток за попередні 12 місяців 271 000 грн. Решта робочі дні відпрацьовані.

5. Ознайомитися та заповнити об'єднану звітність за 1 кв. поточного року, (з використанням 1С, або M.E.Doc, або іншим способом).

У звіт необхідно включити відповіді на питання:

1. Якими документами оформляється нарахування та виплата зарплати?

2. Як нарахувати лікарняні, відпускні?

До звіту по лабораторній роботі додати:

Табелі обліку робочого часу за січень-березень поточного року.

Відомість нарахування зарплати за січень-березень поточного року.

Відомості на виплату зарплати за березень поточного року.

Платіжні доручення на сплату податків і зборів, де правильно вказати реквізити податків і зборів та призначення платежу, а також, суми податків і зборів за березень поточного року.

Об'єднану звітність з ЄСВ, податку з доходів фізичних осіб та військового збору за 1 кв. поточного року.

#### **Варіант 4. Лабораторна робота 9.**

## **Облік доходів та витрат за видами діяльності. Нарахування резервів. Дисконтування. Фінансова звітність підприємства**

Завдання: Відобразити господарські операції за видами діяльності Операційна діяльність.

Реалізовано товари: Створити Рахунок на оплату покупцю, Реалізація товарів і послуг. ТзОВ «Компроміс» реалізовано 16.03 Штукатурка гіпсова Knauf Izo (HP-Start) 30кг – 100 шт., ціна 350 грн. за шт. (в т. ч. ПДВ) Шпаклівка гіпс Knauf Saten (HP-Finish) 25кг – 100 шт., ціна 400 грн. за шт. (в т. ч. ПДВ)

ТзОВ «Люкс» реалізовано 18.03 Штукатурка гіпсова Knauf Izo (HP-Start) 30кг – 150 шт., ціна 330 грн. за шт. (в т. ч. ПДВ) Шпаклівка гіпс Knauf Saten (HP-Finish) 25кг – 200 шт., ціна 380 грн. за шт. (в т. ч. ПДВ)

02.01 придбано у ТОВ "МАЯК" право на використання програмного продукту M.E.Doc терміном на 1 рік – вартість 9000 грн. (звільнено від ПДВ). Створити рахунок на оплату постачальнику № 16 від 02.01, Надходження товарів і послуг №7 від 02.01. Відобразити як витрати майбутніх періодів (рах. 39) створити в субконто розподіл витрат майбутніх періодів по днях.

02.01 придбано у ТОВ "МАЯК" електронний цифровий підпис для директора терміном на 2 роки – вартість 900 грн. (звільнено від ПДВ). Створити рахунок на оплату постачальнику № 17 від 02.01, Надходження товарів і послуг №8 від 02.01. Відобразити як витрати майбутніх періодів (рах. 39) створити в субконто розподіл витрат майбутніх періодів по місяцях.

Фінансова та інвестиційна діяльність

22.02 Придбано акції ПАТ «АвтоСвіт» 100 шт. вартістю 7000 грн. за штуку.

15.03 Реалізовано акції ПАТ «АвтоСвіт» 100 шт. вартістю 8000 грн. за штуку.

15.03 Отримано дивіденди за акціями ПАТ «АвтоСвіт» 100 грн. на одну акцію.

Здійснити дисконтування довгострокового кредиту станом на 31.12 поточного року.

Нарахувати резерв на відпустки за січень-березень поточного року.

Нарахувати амортизацію основних засобів.

Закрити доходи та витрати на фінансові результати станом на початок звітного року та станом на кінець звітного року. Закрити потрібно усі рахунки 7 та 9 класу, операції за якими виникли протягом усіх лабораторних, щоб не було залишків.

Визначити прибуток до оподаткування. Нарахувати податок на прибуток. Визначити чистий прибуток, закрити рах. 79 на 44.

3. Сформувати фінансову звітність за поточний рік

У звіт за результатами лабораторної роботи №10 необхідно вказати:

1. Якими документами оформляється закриття доходів та витрат?

2. Якими документами оформляється нарахування податку на прибуток?

До звіту по лабораторній роботі додати:

Зображення (скріни) оборотно-сальдових відомостей по рахунках 20, 28, 36, 63, 641, аналіз рахунків 70, 71, 79, 90, 92, 93, 94, 95, 96, 98.

Оборотно-сальдову відомість загальну по усіх рахунках за поточний рік. Баланс і звіт про фінансові результати за поточний рік.

#### **Варіант 5. Лабораторна робота №6 Облік операцій з власним капіталом підприємства**

Завдання: 1. Відобразити операції щодо збільшення зареєстрованого капіталу.

Власником прийнято рішення збільшити розмір капіталу підприємства, внести його частково коштами, частково – іншими активами.

04.01 прийнято рішення про збільшення капіталу на 1 300 000 грн. (ще не внесено).

05.01 внесено власником:

Грошові кошти на рахунок підприємства – 300 000 грн.

Автомобіль легковий Рено – 700 000 грн. (крім того витрати на перереєстрацію автомобіля – 7 000 грн. – не оподатковується ПДВ). 11.01 автомобіль введено в експлуатацію та передано директору для використання для адміністративних потреб. (ввести в експлуатацію – термін 5 років, метод – прискореного зменшення залишкової вартості).

Товари, призначені для перепродажу:

Штукатурка гіпсова Knauf Izo (HP-Start) 30кг – 400 шт., 100 грн. за шт.

Шпаклівка гіпс Knauf Saten (HP-Finish) 25кг – 500 шт., 120 грн. за шт.

Проведено ремонт орендованого офісного приміщення підрядним способом. Для ремонту 25.02 видано зі складу і використано: Штукатурка гіпсова Knauf Izo (HP-Start) 30кг – 20 шт.

Шпаклівка гіпс Knauf Saten (HP-Finish)  $25$ кг –  $25$  шт.

Ремонт здійснено підрядником ПП «БудМонтаж», акт наданих послуг №111 від 27.02, вартість ремонту 18000 грн. (в т. ч. ПДВ). Оплачено частково 28.02 у сумі 10 000 грн.

У звіт за результатами лабораторної роботи №6 необхідно вказати:

1. Якими документами оформляється збільшення зареєстрованого капіталу?

2. Якими документами оформляється внесення капіталу власниками?

3. Як відобразяться усі операції на рахунках бухгалтерського обліку? Скласти журнал операцій.

4. Додайте до звіту зображення (скріни) оборотно-сальдових відомостей по рахунках 40, 46, 105, 281.

#### **Варіант 5. Лабораторна робота №7 Облік розрахунків за кредитами**

Завдання:

1. Відобразити розрахунки за довгостроковим кредитом за весь рік.

01 лютого отримано довгостроковий кредит для оплати за обладнання 1 400 000 грн. в АКБ «Львів» терміном на 3 роки. Основна сума кредиту сплачується щомісяця рівними частинами. Відсотки 7 % річних сплачуються щомісяця від залишкової суми кредиту.

Відсотки нараховуються щомісяця, останнього числа місяця, сплачуються 7 числа наступного місяця. Перший раз відсотки нараховано 28.02, сплачено 07.03. Основна сума кредиту сплачується щомісяця 20 числа починаючи з 20 березня.

2. Відобразити розрахунки за короткостроковим кредитом до його погашення.

01 березня отримано короткостроковий кредит для оплати постачальнику 300 000 грн. в АКБ «Львів» терміном на 6 місяців. Основна сума кредиту сплачується щомісяця рівними частинами. Відсотки 9 % річних сплачуються щомісяця від залишкової суми кредиту.

Відсотки нараховуються щомісяця, останнього числа місяця, сплачуються 15 числа наступного місяця. Основна сума кредиту сплачується щомісяця 25 числа.

У звіт за результатами лабораторної роботи №7 необхідно вказати:

1. Якими документами оформляється отримання та погашення кредитів?

2. Якими документами оформляється нарахування відсотків?

3. Як відобразяться усі операції на рахунках бухгалтерського обліку? Скласти журнал операцій.

4. Додайте до звіту зображення (скріни) оборотно-сальдових відомостей по рахунках 50, 60, 684.

#### **Варіант 5. Лабораторна робота 8. Облік виплат персоналу**

Завдання: нарахувати зарплату, відпускні, лікарняні, здійснити нарахування та утримання, здійснити виплату зарплати, податків та зборів.

1. Оформити прийняття на роботу працівників станом на 01.01:

Скороплин Іван Васильович – директор, посадовий оклад 16000;

Сотник Олег Іванович – менеджер збуту, посадовий оклад 15000;

Поспільник Петро Васильович – менеджер постачання, посадовий оклад 14000;

Вересович Іван Павлович – системний адміністратор, посадовий оклад 13000, працює на пів ставки;

Ковп Василь Дмитрович – прибиральник, посадовий оклад 12000, працює на 0,2 ставки за сумісництвом.

2. Нарахувати зарплату за січень поточного року.

Заповнити табель обліку робочого часу. Усі працівники відпрацювали усі робочі дні.

Заповнити виробничий календар — відмінити святкові дні.

Заповнити Відомість нарахування зарплати

Заповнити дві відомості на виплату заробітної плати. Зарплата виплачується за фактично

відпрацьований час — за першу половину місяця 1-15 число і за другу половину місяця 16-31 (30, 28) число.

Виплата зарплати здійснюється двічі на місяць 15 числа і останній робочий день місяця, якщо 15 число випадає на вихідний, то виплата проводиться попереднього робочого дня.

Щоб здійснити виплату потрібно заповнити платіжку на виплату зарплати та 3 платіжні доручення на сплату податків — ПДФО, ЄСВ, Військовий збір, у яких правильно вказати реквізити. Суми податків розраховуються відповідно до суми нарахованої зарплати.

Реквізити для сплати податків необхідно самостійно знайти для м. Львова.

У платіжних дорученнях необхідно правильно зазначити призначення платежу.

3. Нарахувати зарплату за лютий поточного року. Оформити виплату зарплати, податків і зборів. Менеджер збуту був у відпустці з 1 по 24 лютого. Заробіток за попередні 12 місяців 199 000 грн. Решта робочі дні відпрацьовані.

4. Нарахувати зарплату за березень поточного року. Оформити виплату зарплати, податків і зборів. Менеджер постачання був у відпустці з 11 по 31 березня. Заробіток за попередні 12 місяців 211 000 грн. Директор приніс листок непрацездатності з 4 до 7 березня. Заробіток за попередні 12 місяців 245 000 грн. Решта робочі дні відпрацьовані.

5. Ознайомитися та заповнити об'єднану звітність за 1 кв. поточного року, (з використанням 1С, або M.E.Doc, або іншим способом).

У звіт необхідно включити відповіді на питання:

1. Якими документами оформляється нарахування та виплата зарплати?

2. Як нарахувати лікарняні, відпускні?

До звіту по лабораторній роботі додати:

Табелі обліку робочого часу за січень-березень поточного року.

Відомість нарахування зарплати за січень-березень поточного року.

Відомості на виплату зарплати за березень поточного року.

Платіжні доручення на сплату податків і зборів, де правильно вказати реквізити податків і зборів та призначення платежу, а також, суми податків і зборів за березень поточного року.

Об'єднану звітність з ЄСВ, податку з доходів фізичних осіб та військового збору за 1 кв. поточного року.

#### **Варіант 5. Лабораторна робота 9.**

## **Облік доходів та витрат за видами діяльності. Нарахування резервів. Дисконтування. Фінансова звітність підприємства**

Завдання: Відобразити господарські операції за видами діяльності Операційна діяльність.

Реалізовано товари: Створити Рахунок на оплату покупцю, Реалізація товарів і послуг. ТзОВ «Компроміс» реалізовано 16.03

Штукатурка гіпсова Knauf Izo (HP-Start) 30кг – 100 шт., ціна 240 грн. за шт. (в т. ч. ПДВ) Шпаклівка гіпс Knauf Saten (HP-Finish) 25кг – 100 шт., ціна 270 грн. за шт. (в т. ч. ПДВ)

ТзОВ «Люкс» реалізовано 18.03

Штукатурка гіпсова Knauf Izo (HP-Start) 30кг – 150 шт., ціна 300 грн. за шт. (в т. ч. ПДВ) Шпаклівка гіпс Knauf Saten (HP-Finish) 25кг – 200 шт., ціна 360 грн. за шт. (в т. ч. ПДВ)

02.01 придбано у ТОВ "МАЯК" право на використання програмного продукту M.E.Doc терміном на 1 рік – вартість 5000 грн. (звільнено від ПДВ). Створити рахунок на оплату постачальнику № 16 від 02.01, Надходження товарів і послуг №7 від 02.01. Відобразити як витрати майбутніх періодів (рах. 39) створити в субконто розподіл витрат майбутніх періодів по днях.

02.01 придбано у ТОВ "МАЯК" електронний цифровий підпис для директора терміном на 2 роки – вартість 600 грн. (звільнено від ПДВ). Створити рахунок на оплату постачальнику № 17 від 02.01, Надходження товарів і послуг №8 від 02.01. Відобразити як витрати майбутніх періодів (рах. 39) створити в субконто розподіл витрат майбутніх періодів по місяцях.

Фінансова та інвестиційна діяльність

22.02 Придбано акції ПАТ «АвтоСвіт» 100 шт. вартістю 2000 грн. за штуку.

15.03 Реалізовано акції ПАТ «АвтоСвіт» 100 шт. вартістю 3000 грн. за штуку.

15.03 Отримано дивіденди за акціями ПАТ «АвтоСвіт» 30 грн. на одну акцію.

Здійснити дисконтування довгострокового кредиту станом на 31.12 поточного року.

Нарахувати резерв на відпустки за січень-березень поточного року.

Нарахувати амортизацію основних засобів.

Закрити доходи та витрати на фінансові результати станом на початок звітного року та станом на кінець звітного року. Закрити потрібно усі рахунки 7 та 9 класу, операції за якими виникли протягом усіх лабораторних, щоб не було залишків.

Визначити прибуток до оподаткування.

Нарахувати податок на прибуток.

Визначити чистий прибуток, закрити рах. 79 на 44.

3. Сформувати фінансову звітність за поточний рік

У звіт за результатами лабораторної роботи №10 необхідно вказати:

1. Якими документами оформляється закриття доходів та витрат?

2. Якими документами оформляється нарахування податку на прибуток?

До звіту по лабораторній роботі додати:

Зображення (скріни) оборотно-сальдових відомостей по рахунках 20, 28, 36, 63, 641, аналіз рахунків 70, 71, 79, 90, 92, 93, 94, 95, 96, 98.

Оборотно-сальдову відомість загальну по усіх рахунках за поточний рік. Баланс і звіт про фінансові результати за поточний рік.

#### **Варіант 6. Лабораторна робота №6 Облік операцій з власним капіталом підприємства**

Завдання: 1. Відобразити операції щодо збільшення зареєстрованого капіталу.

Власником прийнято рішення збільшити розмір капіталу підприємства, внести його частково коштами, частково – іншими активами.

04.01 прийнято рішення про збільшення капіталу на 2 000 000 грн. (ще не внесено).

05.01 внесено власником:

Грошові кошти на рахунок підприємства – 500 000 грн.

Автомобіль легковий Рено – 900 000 грн. (крім того витрати на перереєстрацію автомобіля – 7 000 грн. – не оподатковується ПДВ). 11.01 автомобіль введено в експлуатацію та передано директору для використання для адміністративних потреб. (ввести в експлуатацію – термін 5 років, метод – прискореного зменшення залишкової вартості).

Товари, призначені для перепродажу:

Штукатурка гіпсова Knauf Izo (HP-Start)  $30$ кг –  $400$  шт.,  $100$  грн. за шт.

Шпаклівка гіпс Knauf Saten (HP-Finish)  $25$ кг – 500 шт., 120 грн. за шт.

Проведено ремонт орендованого офісного приміщення підрядним способом. Для ремонту 25.02 видано зі складу і використано: Штукатурка гіпсова Knauf Izo (HP-Start) 30кг – 20 шт.

Шпаклівка гіпс Knauf Saten (HP-Finish)  $25$ кг –  $25$  шт.

Ремонт здійснено підрядником ПП «БудМонтаж», акт наданих послуг №111 від 27.02, вартість ремонту 18000 грн. (в т. ч. ПДВ). Оплачено частково 28.02 у сумі 10 000 грн.

У звіт за результатами лабораторної роботи №6 необхідно вказати:

1. Якими документами оформляється збільшення зареєстрованого капіталу?

2. Якими документами оформляється внесення капіталу власниками?

3. Як відобразяться усі операції на рахунках бухгалтерського обліку? Скласти журнал операцій.

4. Додайте до звіту зображення (скріни) оборотно-сальдових відомостей по рахунках 40, 46, 105, 281.

#### **Варіант 6. Лабораторна робота №7 Облік розрахунків за кредитами**

Завдання:

1. Відобразити розрахунки за довгостроковим кредитом за весь рік.

01 лютого отримано довгостроковий кредит для оплати за обладнання 1 100 000 грн. в АКБ «Львів» терміном на 3 роки. Основна сума кредиту сплачується щомісяця рівними частинами. Відсотки 10 % річних сплачуються щомісяця від залишкової суми кредиту.

Відсотки нараховуються щомісяця, останнього числа місяця, сплачуються 7 числа наступного місяця. Перший раз відсотки нараховано 28.02, сплачено 07.03. Основна сума кредиту сплачується щомісяця 20 числа починаючи з 20 березня.

2. Відобразити розрахунки за короткостроковим кредитом до його погашення.

01 березня отримано короткостроковий кредит для оплати постачальнику 800 000 грн. в АКБ «Львів» терміном на 6 місяців. Основна сума кредиту сплачується щомісяця рівними частинами. Відсотки 14 % річних сплачуються щомісяця від залишкової суми кредиту.

Відсотки нараховуються щомісяця, останнього числа місяця, сплачуються 15 числа наступного місяця. Основна сума кредиту сплачується щомісяця 25 числа.

У звіт за результатами лабораторної роботи №7 необхідно вказати:

1. Якими документами оформляється отримання та погашення кредитів?

2. Якими документами оформляється нарахування відсотків?

3. Як відобразяться усі операції на рахунках бухгалтерського обліку? Скласти журнал операцій.

4. Додайте до звіту зображення (скріни) оборотно-сальдових відомостей по рахунках 50, 60, 684.

#### **Варіант 6. Лабораторна робота 8. Облік виплат персоналу**

Завдання: нарахувати зарплату, відпускні, лікарняні, здійснити нарахування та утримання, здійснити виплату зарплати, податків та зборів.

1. Оформити прийняття на роботу працівників станом на 01.01:

Становий Іван Васильович – директор, посадовий оклад 23000;

Короп Олег Іванович – менеджер збуту, посадовий оклад 17000;

Чорненький Петро Васильович – менеджер постачання, посадовий оклад 15000;

Спол Іван Павлович – системний адміністратор, посадовий оклад 19000, працює на пів ставки;

Перетяк Василь Дмитрович – прибиральник, посадовий оклад 12000, працює на 0,2 ставки за сумісництвом.

2. Нарахувати зарплату за січень поточного року.

Заповнити табель обліку робочого часу. Усі працівники відпрацювали усі робочі дні.

Заповнити виробничий календар — відмінити святкові дні.

Заповнити Відомість нарахування зарплати

Заповнити дві відомості на виплату заробітної плати. Зарплата виплачується за фактично

відпрацьований час — за першу половину місяця 1-15 число і за другу половину місяця 16-31 (30, 28) число.

Виплата зарплати здійснюється двічі на місяць 15 числа і останній робочий день місяця, якщо 15 число випадає на вихідний, то виплата проводиться попереднього робочого дня.

Щоб здійснити виплату потрібно заповнити платіжку на виплату зарплати та 3 платіжні доручення на сплату податків — ПДФО, ЄСВ, Військовий збір, у яких правильно вказати реквізити. Суми податків розраховуються відповідно до суми нарахованої зарплати.

Реквізити для сплати податків необхідно самостійно знайти для м. Львова.

У платіжних дорученнях необхідно правильно зазначити призначення платежу.

3. Нарахувати зарплату за лютий поточного року. Оформити виплату зарплати, податків і зборів. Менеджер збуту був у відпустці з 1 по 24 лютого. Заробіток за попередні 12 місяців 212 000 грн. Решта робочі дні відпрацьовані.

4. Нарахувати зарплату за березень поточного року. Оформити виплату зарплати, податків і зборів. Менеджер постачання був у відпустці з 16 по 31 березня. Заробіток за попередні 12 місяців 197 000 грн. Директор приніс листок непрацездатності з 4 до 8 березня. Заробіток за попередні 12 місяців 267 000 грн. Решта робочі дні відпрацьовані.

5. Ознайомитися та заповнити об'єднану звітність за 1 кв. поточного року, (з використанням 1С, або M.E.Doc, або іншим способом).

У звіт необхідно включити відповіді на питання:

1. Якими документами оформляється нарахування та виплата зарплати?

2. Як нарахувати лікарняні, відпускні?

До звіту по лабораторній роботі додати:

Табелі обліку робочого часу за січень-березень поточного року.

Відомість нарахування зарплати за січень-березень поточного року.

Відомості на виплату зарплати за березень поточного року.

Платіжні доручення на сплату податків і зборів, де правильно вказати реквізити податків і зборів та призначення платежу, а також, суми податків і зборів за березень поточного року.

Об'єднану звітність з ЄСВ, податку з доходів фізичних осіб та військового збору за 1 кв. поточного року.

#### **Варіант 6. Лабораторна робота 9.**

## **Облік доходів та витрат за видами діяльності. Нарахування резервів. Дисконтування. Фінансова звітність підприємства**

Завдання: Відобразити господарські операції за видами діяльності Операційна діяльність.

Реалізовано товари: Створити Рахунок на оплату покупцю, Реалізація товарів і послуг. ТзОВ «Компроміс» реалізовано 16.03

Штукатурка гіпсова Knauf Izo (HP-Start) 30кг – 100 шт., ціна 240 грн. за шт. (в т. ч. ПДВ) Шпаклівка гіпс Knauf Saten (HP-Finish) 25кг – 100 шт., ціна 270 грн. за шт. (в т. ч. ПДВ)

ТзОВ «Люкс» реалізовано 18.03

Штукатурка гіпсова Knauf Izo (HP-Start) 30кг – 150 шт., ціна 300 грн. за шт. (в т. ч. ПДВ) Шпаклівка гіпс Knauf Saten (HP-Finish) 25кг – 200 шт., ціна 360 грн. за шт. (в т. ч. ПДВ)

02.01 придбано у ТОВ "МАЯК" право на використання програмного продукту M.E.Doc терміном на 1 рік – вартість 6000 грн. (звільнено від ПДВ). Створити рахунок на оплату постачальнику № 16 від 02.01, Надходження товарів і послуг №7 від 02.01. Відобразити як витрати майбутніх періодів (рах. 39) створити в субконто розподіл витрат майбутніх періодів по днях.

02.01 придбано у ТОВ "МАЯК" електронний цифровий підпис для директора терміном на 2 роки – вартість 900 грн. (звільнено від ПДВ). Створити рахунок на оплату постачальнику № 17 від 02.01, Надходження товарів і послуг №8 від 02.01. Відобразити як витрати майбутніх періодів (рах. 39) створити в субконто розподіл витрат майбутніх періодів по місяцях.

Фінансова та інвестиційна діяльність

22.02 Придбано акції ПАТ «АвтоСвіт» 100 шт. вартістю 2000 грн. за штуку.

15.03 Реалізовано акції ПАТ «АвтоСвіт» 100 шт. вартістю 3000 грн. за штуку.

15.03 Отримано дивіденди за акціями ПАТ «АвтоСвіт» 30 грн. на одну акцію.

Здійснити дисконтування довгострокового кредиту станом на 31.12 поточного року.

Нарахувати резерв на відпустки за січень-березень поточного року.

Нарахувати амортизацію основних засобів.

Закрити доходи та витрати на фінансові результати станом на початок звітного року та станом на кінець звітного року. Закрити потрібно усі рахунки 7 та 9 класу, операції за якими виникли протягом усіх лабораторних, щоб не було залишків.

Визначити прибуток до оподаткування.

Нарахувати податок на прибуток.

Визначити чистий прибуток, закрити рах. 79 на 44.

3. Сформувати фінансову звітність за поточний рік

У звіт за результатами лабораторної роботи №10 необхідно вказати:

1. Якими документами оформляється закриття доходів та витрат?

2. Якими документами оформляється нарахування податку на прибуток?

До звіту по лабораторній роботі додати:

Зображення (скріни) оборотно-сальдових відомостей по рахунках 20, 28, 36, 63, 641, аналіз рахунків 70, 71, 79, 90, 92, 93, 94, 95, 96, 98.

Оборотно-сальдову відомість загальну по усіх рахунках за поточний рік. Баланс і звіт про фінансові результати за поточний рік.

### **Варіант 7. Лабораторна робота №6 Облік операцій з власним капіталом підприємства**

Завдання: 1. Відобразити операції щодо збільшення зареєстрованого капіталу.

Власником прийнято рішення збільшити розмір капіталу підприємства, внести його частково коштами, частково – іншими активами.

04.01 прийнято рішення про збільшення капіталу на 1 500 000 грн. (ще не внесено).

05.01 внесено власником:

Грошові кошти на рахунок підприємства – 400 000 грн.

Автомобіль легковий Рено – 700 000 грн. (крім того витрати на перереєстрацію автомобіля – 5 000 грн. – не оподатковується ПДВ). 11.01 автомобіль введено в експлуатацію та передано директору для

використання для адміністративних потреб. (ввести в експлуатацію – термін 5 років, метод – прискореного зменшення залишкової вартості).

Товари, призначені для перепродажу:

Штукатурка гіпсова Knauf Izo (HP-Start)  $30$ кг –  $400$  шт.,  $100$  грн. за шт.

Шпаклівка гіпс Knauf Saten (HP-Finish)  $25$ кг –  $500$  шт.,  $120$  грн. за шт.

Проведено ремонт орендованого офісного приміщення підрядним способом. Для ремонту 25.02 видано зі складу і використано: Штукатурка гіпсова Knauf Izo (HP-Start) 30кг – 20 шт.

Шпаклівка гіпс Knauf Saten (HP-Finish) 25кг – 25 шт.

Ремонт здійснено підрядником ПП «БудМонтаж», акт наданих послуг №111 від 27.02, вартість ремонту 18000 грн. (в т. ч. ПДВ). Оплачено частково 28.02 у сумі 10 000 грн.

У звіт за результатами лабораторної роботи №6 необхідно вказати:

1. Якими документами оформляється збільшення зареєстрованого капіталу?

2. Якими документами оформляється внесення капіталу власниками?

3. Як відобразяться усі операції на рахунках бухгалтерського обліку? Скласти журнал операцій.

4. Додайте до звіту зображення (скріни) оборотно-сальдових відомостей по рахунках 40, 46, 105, 281.

## **Варіант 7. Лабораторна робота №7 Облік розрахунків за кредитами**

Завдання:

1. Відобразити розрахунки за довгостроковим кредитом за весь рік.

01 лютого отримано довгостроковий кредит для оплати за обладнання 1 300 000 грн. в АКБ «Львів» терміном на 3 роки. Основна сума кредиту сплачується щомісяця рівними частинами. Відсотки 11 % річних сплачуються щомісяця від залишкової суми кредиту.

Відсотки нараховуються щомісяця, останнього числа місяця, сплачуються 7 числа наступного місяця. Перший раз відсотки нараховано 28.02, сплачено 07.03. Основна сума кредиту сплачується щомісяця 20 числа починаючи з 20 березня.

2. Відобразити розрахунки за короткостроковим кредитом до його погашення.

01 березня отримано короткостроковий кредит для оплати постачальнику 500 000 грн. в АКБ «Львів» терміном на 6 місяців. Основна сума кредиту сплачується щомісяця рівними частинами. Відсотки 15 % річних сплачуються щомісяця від залишкової суми кредиту.

Відсотки нараховуються щомісяця, останнього числа місяця, сплачуються 15 числа наступного місяця. Основна сума кредиту сплачується щомісяця 25 числа.

У звіт за результатами лабораторної роботи №7 необхідно вказати:

1. Якими документами оформляється отримання та погашення кредитів?

2. Якими документами оформляється нарахування відсотків?

3. Як відобразяться усі операції на рахунках бухгалтерського обліку? Скласти журнал операцій.

4. Додайте до звіту зображення (скріни) оборотно-сальдових відомостей по рахунках 50, 60, 684.

#### **Варіант 7. Лабораторна робота 8. Облік виплат персоналу**

Завдання: нарахувати зарплату, відпускні, лікарняні, здійснити нарахування та утримання, здійснити виплату зарплати, податків та зборів.

1. Оформити прийняття на роботу працівників станом на 01.01:

Петрусь Іван Васильович – директор, посадовий оклад 19000;

Комоліс Олег Іванович – менеджер збуту, посадовий оклад 16000;

Тетеряк Петро Васильович – менеджер постачання, посадовий оклад 15000;

Першоцвіт Іван Павлович – системний адміністратор, посадовий оклад 14000, працює на пів ставки;

Зоресад Василь Дмитрович – прибиральник, посадовий оклад 9000, працює на 0,2 ставки за сумісництвом.

2. Нарахувати зарплату за січень поточного року.

Заповнити табель обліку робочого часу. Усі працівники відпрацювали усі робочі дні.

Заповнити виробничий календар — відмінити святкові дні.

Заповнити Відомість нарахування зарплати

Заповнити дві відомості на виплату заробітної плати. Зарплата виплачується за фактично

відпрацьований час — за першу половину місяця 1-15 число і за другу половину місяця 16-31 (30, 28) число.

Виплата зарплати здійснюється двічі на місяць 15 числа і останній робочий день місяця, якщо 15 число випадає на вихідний, то виплата проводиться попереднього робочого дня.

Щоб здійснити виплату потрібно заповнити платіжку на виплату зарплати та 3 платіжні доручення на сплату податків — ПДФО, ЄСВ, Військовий збір, у яких правильно вказати реквізити. Суми податків розраховуються відповідно до суми нарахованої зарплати.

Реквізити для сплати податків необхідно самостійно знайти для м. Львова.

У платіжних дорученнях необхідно правильно зазначити призначення платежу.

3. Нарахувати зарплату за лютий поточного року. Оформити виплату зарплати, податків і зборів.

Менеджер збуту був у відпустці з 1 по 24 лютого. Заробіток за попередні 12 місяців 195 000 грн. Решта робочі дні відпрацьовані.

4. Нарахувати зарплату за березень поточного року. Оформити виплату зарплати, податків і зборів. Менеджер постачання був у відпустці з 13 по 31 березня. Заробіток за попередні 12 місяців 187 000 грн. Директор приніс листок непрацездатності з 4 до 7 березня. Заробіток за попередні 12 місяців 203 000 грн. Решта робочі дні відпрацьовані.

5. Ознайомитися та заповнити об'єднану звітність за 1 кв. поточного року, (з використанням 1С, або M.E.Doc, або іншим способом).

У звіт необхідно включити відповіді на питання:

1. Якими документами оформляється нарахування та виплата зарплати?

2. Як нарахувати лікарняні, відпускні?

До звіту по лабораторній роботі додати:

Табелі обліку робочого часу за січень-березень поточного року.

Відомість нарахування зарплати за січень-березень поточного року.

Відомості на виплату зарплати за березень поточного року.

Платіжні доручення на сплату податків і зборів, де правильно вказати реквізити податків і зборів та призначення платежу, а також, суми податків і зборів за березень поточного року.

Об'єднану звітність з ЄСВ, податку з доходів фізичних осіб та військового збору за 1 кв. поточного року.

#### **Варіант 7. Лабораторна робота 9.**

## **Облік доходів та витрат за видами діяльності. Нарахування резервів. Дисконтування. Фінансова звітність підприємства**

Завдання: Відобразити господарські операції за видами діяльності Операційна діяльність. Реалізовано товари: Створити Рахунок на оплату покупцю, Реалізація товарів і послуг. ТзОВ «Компроміс» реалізовано 16.03

Штукатурка гіпсова Knauf Izo (HP-Start) 30кг – 100 шт., ціна 240 грн. за шт. (в т. ч. ПДВ) Шпаклівка гіпс Knauf Saten (HP-Finish) 25кг – 100 шт., ціна 270 грн. за шт. (в т. ч. ПДВ)

ТзОВ «Люкс» реалізовано 18.03

Штукатурка гіпсова Knauf Izo (HP-Start) 30кг – 150 шт., ціна 300 грн. за шт. (в т. ч. ПДВ) Шпаклівка гіпс Knauf Saten (HP-Finish) 25кг – 200 шт., ціна 360 грн. за шт. (в т. ч. ПДВ)

02.01 придбано у ТОВ "МАЯК" право на використання програмного продукту M.E.Doc терміном на 1 рік – вартість 6000 грн. (звільнено від ПДВ). Створити рахунок на оплату постачальнику № 16 від 02.01, Надходження товарів і послуг №7 від 02.01. Відобразити як витрати майбутніх періодів (рах. 39) створити в субконто розподіл витрат майбутніх періодів по днях.

02.01 придбано у ТОВ "МАЯК" електронний цифровий підпис для директора терміном на 2 роки – вартість 900 грн. (звільнено від ПДВ). Створити рахунок на оплату постачальнику № 17 від 02.01, Надходження товарів і послуг №8 від 02.01. Відобразити як витрати майбутніх періодів (рах. 39) створити в субконто розподіл витрат майбутніх періодів по місяцях.

Фінансова та інвестиційна діяльність

22.02 Придбано акції ПАТ «АвтоСвіт» 100 шт. вартістю 2000 грн. за штуку.

15.03 Реалізовано акції ПАТ «АвтоСвіт» 100 шт. вартістю 3000 грн. за штуку.

15.03 Отримано дивіденди за акціями ПАТ «АвтоСвіт» 30 грн. на одну акцію.

Здійснити дисконтування довгострокового кредиту станом на 31.12 поточного року.

Нарахувати резерв на відпустки за січень-березень поточного року.

Нарахувати амортизацію основних засобів.

Закрити доходи та витрати на фінансові результати станом на початок звітного року та станом на кінець звітного року. Закрити потрібно усі рахунки 7 та 9 класу, операції за якими виникли протягом усіх лабораторних, щоб не було залишків.

Визначити прибуток до оподаткування.

Нарахувати податок на прибуток.

Визначити чистий прибуток, закрити рах. 79 на 44.

3. Сформувати фінансову звітність за поточний рік

У звіт за результатами лабораторної роботи №10 необхідно вказати:

1. Якими документами оформляється закриття доходів та витрат?

2. Якими документами оформляється нарахування податку на прибуток?

До звіту по лабораторній роботі додати:

Зображення (скріни) оборотно-сальдових відомостей по рахунках 20, 28, 36, 63, 641, аналіз рахунків 70, 71, 79, 90, 92, 93, 94, 95, 96, 98.

Оборотно-сальдову відомість загальну по усіх рахунках за поточний рік. Баланс і звіт про фінансові результати за поточний рік.

#### **Варіант 8. Лабораторна робота №6 Облік операцій з власним капіталом підприємства**

Завдання: 1. Відобразити операції щодо збільшення зареєстрованого капіталу.

Власником прийнято рішення збільшити розмір капіталу підприємства, внести його частково коштами, частково – іншими активами.

04.01 прийнято рішення про збільшення капіталу на 2 200 000 грн. (ще не внесено).

05.01 внесено власником:

Грошові кошти на рахунок підприємства – 800 000 грн.

Автомобіль легковий Рено – 900 000 грн. (крім того витрати на перереєстрацію автомобіля – 7 000 грн. – не оподатковується ПДВ). 11.01 автомобіль введено в експлуатацію та передано директору для

використання для адміністративних потреб. (ввести в експлуатацію – термін 5 років, метод – прискореного зменшення залишкової вартості).

Товари, призначені для перепродажу:

Штукатурка гіпсова Knauf Izo (HP-Start) 30кг – 400 шт., 100 грн. за шт.

Шпаклівка гіпс Knauf Saten (HP-Finish)  $25$ кг – 500 шт., 120 грн. за шт.

Проведено ремонт орендованого офісного приміщення підрядним способом. Для ремонту 25.02 видано зі складу і використано: Штукатурка гіпсова Knauf Izo (HP-Start) 30кг – 20 шт.

Шпаклівка гіпс Knauf Saten (HP-Finish) 25кг – 25 шт.

Ремонт здійснено підрядником ПП «БудМонтаж», акт наданих послуг №111 від 27.02, вартість ремонту 36000 грн. (в т. ч. ПДВ). Оплачено частково 28.02 у сумі 10 000 грн.

У звіт за результатами лабораторної роботи №6 необхідно вказати:

1. Якими документами оформляється збільшення зареєстрованого капіталу?

2. Якими документами оформляється внесення капіталу власниками?

3. Як відобразяться усі операції на рахунках бухгалтерського обліку? Скласти журнал операцій.

4. Додайте до звіту зображення (скріни) оборотно-сальдових відомостей по рахунках 40, 46, 105, 281.

#### **Варіант 8. Лабораторна робота №7 Облік розрахунків за кредитами**

Завдання:

1. Відобразити розрахунки за довгостроковим кредитом за весь рік.

01 лютого отримано довгостроковий кредит для оплати за обладнання 900 000 грн. в АКБ «Львів» терміном на 3 роки. Основна сума кредиту сплачується щомісяця рівними частинами. Відсотки 5 % річних сплачуються щомісяця від залишкової суми кредиту.

Відсотки нараховуються щомісяця, останнього числа місяця, сплачуються 7 числа наступного місяця. Перший раз відсотки нараховано 28.02, сплачено 07.03. Основна сума кредиту сплачується щомісяця 20 числа починаючи з 20 березня.

2. Відобразити розрахунки за короткостроковим кредитом до його погашення.

01 березня отримано короткостроковий кредит для оплати постачальнику 700 000 грн. в АКБ «Львів» терміном на 6 місяців. Основна сума кредиту сплачується щомісяця рівними частинами. Відсотки 9 % річних сплачуються щомісяця від залишкової суми кредиту.

Відсотки нараховуються щомісяця, останнього числа місяця, сплачуються 15 числа наступного місяця. Основна сума кредиту сплачується щомісяця 25 числа.

У звіт за результатами лабораторної роботи №7 необхідно вказати:

1. Якими документами оформляється отримання та погашення кредитів?

2. Якими документами оформляється нарахування відсотків?

3. Як відобразяться усі операції на рахунках бухгалтерського обліку? Скласти журнал операцій.

4. Додайте до звіту зображення (скріни) оборотно-сальдових відомостей по рахунках 50, 60, 684.

## **Варіант 8. Лабораторна робота 8. Облік виплат персоналу**

Завдання: нарахувати зарплату, відпускні, лікарняні, здійснити нарахування та утримання, здійснити виплату зарплати, податків та зборів.

1. Оформити прийняття на роботу працівників станом на 01.01:

Переможець Іван Васильович – директор, посадовий оклад 30000;

Спорокун Олег Іванович – менеджер збуту, посадовий оклад 25000;

Вересак Петро Васильович – менеджер постачання, посадовий оклад 20000;

Годоскок Іван Павлович – системний адміністратор, посадовий оклад 19000, працює на пів ставки;

Квіт Василь Дмитрович – прибиральник, посадовий оклад 15000, працює на 0,2 ставки за сумісництвом.

2. Нарахувати зарплату за січень поточного року.

Заповнити табель обліку робочого часу. Усі працівники відпрацювали усі робочі дні.

Заповнити виробничий календар — відмінити святкові дні.

Заповнити Відомість нарахування зарплати

Заповнити дві відомості на виплату заробітної плати. Зарплата виплачується за фактично

відпрацьований час — за першу половину місяця 1-15 число і за другу половину місяця 16-31 (30, 28) число.

Виплата зарплати здійснюється двічі на місяць 15 числа і останній робочий день місяця, якщо 15 число випадає на вихідний, то виплата проводиться попереднього робочого дня.

Щоб здійснити виплату потрібно заповнити платіжку на виплату зарплати та 3 платіжні доручення на сплату податків — ПДФО, ЄСВ, Військовий збір, у яких правильно вказати реквізити. Суми податків розраховуються відповідно до суми нарахованої зарплати.

Реквізити для сплати податків необхідно самостійно знайти для м. Львова.

У платіжних дорученнях необхідно правильно зазначити призначення платежу.

3. Нарахувати зарплату за лютий поточного року. Оформити виплату зарплати, податків і зборів.

Менеджер збуту був у відпустці з 1 по 24 лютого. Заробіток за попередні 12 місяців 234 000 грн. Решта робочі дні відпрацьовані.

4. Нарахувати зарплату за березень поточного року. Оформити виплату зарплати, податків і зборів.

Менеджер постачання був у відпустці з 11 по 31 березня. Заробіток за попередні 12 місяців 258 000 грн. Директор приніс листок непрацездатності з 4 до 7 березня. Заробіток за попередні 12 місяців 345 000 грн. Решта робочі дні відпрацьовані.

5. Ознайомитися та заповнити об'єднану звітність за 1 кв. поточного року, (з використанням 1С, або M.E.Doc, або іншим способом).

У звіт необхідно включити відповіді на питання:

1. Якими документами оформляється нарахування та виплата зарплати?

2. Як нарахувати лікарняні, відпускні?

До звіту по лабораторній роботі додати:

Табелі обліку робочого часу за січень-березень поточного року.

Відомість нарахування зарплати за січень-березень поточного року.

Відомості на виплату зарплати за березень поточного року.

Платіжні доручення на сплату податків і зборів, де правильно вказати реквізити податків і зборів та призначення платежу, а також, суми податків і зборів за березень поточного року.

Об'єднану звітність з ЄСВ, податку з доходів фізичних осіб та військового збору за 1 кв. поточного року.

#### **Варіант 8. Лабораторна робота 9.**

## **Облік доходів та витрат за видами діяльності. Нарахування резервів. Дисконтування. Фінансова звітність підприємства**

Завдання: Відобразити господарські операції за видами діяльності Операційна діяльність. Реалізовано товари: Створити Рахунок на оплату покупцю, Реалізація товарів і послуг. ТзОВ «Компроміс» реалізовано 16.03 Штукатурка гіпсова Knauf Izo (HP-Start) 30кг – 100 шт., ціна 240 грн. за шт. (в т. ч. ПДВ) Шпаклівка гіпс Knauf Saten (HP-Finish) 25кг – 100 шт., ціна 270 грн. за шт. (в т. ч. ПДВ)

ТзОВ «Люкс» реалізовано 18.03 Штукатурка гіпсова Knauf Izo (HP-Start) 30кг – 150 шт., ціна 300 грн. за шт. (в т. ч. ПДВ) Шпаклівка гіпс Knauf Saten (HP-Finish) 25кг – 200 шт., ціна 360 грн. за шт. (в т. ч. ПДВ)

02.01 придбано у ТОВ "МАЯК" право на використання програмного продукту M.E.Doc терміном на 1 рік – вартість 9000 грн. (звільнено від ПДВ). Створити рахунок на оплату постачальнику № 16 від 02.01, Надходження товарів і послуг №7 від 02.01. Відобразити як витрати майбутніх періодів (рах. 39) створити в субконто розподіл витрат майбутніх періодів по днях.

02.01 придбано у ТОВ "МАЯК" електронний цифровий підпис для директора терміном на 2 роки – вартість 900 грн. (звільнено від ПДВ). Створити рахунок на оплату постачальнику № 17 від 02.01, Надходження товарів і послуг №8 від 02.01. Відобразити як витрати майбутніх періодів (рах. 39) створити в субконто розподіл витрат майбутніх періодів по місяцях.

Фінансова та інвестиційна діяльність

22.02 Придбано акції ПАТ «АвтоСвіт» 100 шт. вартістю 4000 грн. за штуку.

15.03 Реалізовано акції ПАТ «АвтоСвіт» 100 шт. вартістю 6000 грн. за штуку.

15.03 Отримано дивіденди за акціями ПАТ «АвтоСвіт» 200 грн. на одну акцію.

Здійснити дисконтування довгострокового кредиту станом на 31.12 поточного року.

Нарахувати резерв на відпустки за січень-березень поточного року.

Нарахувати амортизацію основних засобів.

Закрити доходи та витрати на фінансові результати станом на початок звітного року та станом на кінець звітного року. Закрити потрібно усі рахунки 7 та 9 класу, операції за якими виникли протягом усіх лабораторних, щоб не було залишків.

Визначити прибуток до оподаткування.

Нарахувати податок на прибуток.

Визначити чистий прибуток, закрити рах. 79 на 44.

3. Сформувати фінансову звітність за поточний рік

У звіт за результатами лабораторної роботи №10 необхідно вказати:

1. Якими документами оформляється закриття доходів та витрат?

2. Якими документами оформляється нарахування податку на прибуток?

До звіту по лабораторній роботі додати:

Зображення (скріни) оборотно-сальдових відомостей по рахунках 20, 28, 36, 63, 641, аналіз рахунків 70, 71, 79, 90, 92, 93, 94, 95, 96, 98.

Оборотно-сальдову відомість загальну по усіх рахунках за поточний рік. Баланс і звіт про фінансові результати за поточний рік.

#### **Варіант 9. Лабораторна робота №6 Облік операцій з власним капіталом підприємства**

Завдання: 1. Відобразити операції щодо збільшення зареєстрованого капіталу.

Власником прийнято рішення збільшити розмір капіталу підприємства, внести його частково коштами, частково – іншими активами.

04.01 прийнято рішення про збільшення капіталу на 1 600 000 грн. (ще не внесено).

05.01 внесено власником:

Грошові кошти на рахунок підприємства – 400 000 грн.

Автомобіль легковий Рено – 600 000 грн. (крім того витрати на перереєстрацію автомобіля – 7 000 грн. – не оподатковується ПДВ). 11.01 автомобіль введено в експлуатацію та передано директору для використання для адміністративних потреб. (ввести в експлуатацію – термін 5 років, метод – прискореного зменшення залишкової вартості).

Товари, призначені для перепродажу:

Штукатурка гіпсова Knauf Izo (HP-Start) 30кг – 400 шт., 100 грн. за шт.

Шпаклівка гіпс Knauf Saten (HP-Finish) 25кг – 500 шт., 120 грн. за шт.

Проведено ремонт орендованого офісного приміщення підрядним способом. Для ремонту 25.02 видано зі складу і використано: Штукатурка гіпсова Knauf Izo (HP-Start) 30кг – 20 шт.

Шпаклівка гіпс Knauf Saten (HP-Finish) 25кг – 25 шт.

Ремонт здійснено підрядником ПП «БудМонтаж», акт наданих послуг №111 від 27.02, вартість ремонту 18000 грн. (в т. ч. ПДВ). Оплачено частково 28.02 у сумі 10 000 грн.

У звіт за результатами лабораторної роботи №6 необхідно вказати:

1. Якими документами оформляється збільшення зареєстрованого капіталу?

2. Якими документами оформляється внесення капіталу власниками?

3. Як відобразяться усі операції на рахунках бухгалтерського обліку? Скласти журнал операцій.

4. Додайте до звіту зображення (скріни) оборотно-сальдових відомостей по рахунках 40, 46, 105, 281.

#### **Варіант 9. Лабораторна робота №7 Облік розрахунків за кредитами**

#### Завдання:

1. Відобразити розрахунки за довгостроковим кредитом за весь рік.

01 лютого отримано довгостроковий кредит для оплати за обладнання 2 500 000 грн. в АКБ «Львів» терміном на 3 роки. Основна сума кредиту сплачується щомісяця рівними частинами. Відсотки 3 % річних сплачуються щомісяця від залишкової суми кредиту.

Відсотки нараховуються щомісяця, останнього числа місяця, сплачуються 7 числа наступного місяця. Перший раз відсотки нараховано 28.02, сплачено 07.03. Основна сума кредиту сплачується щомісяця 20 числа починаючи з 20 березня.

2. Відобразити розрахунки за короткостроковим кредитом до його погашення.

01 березня отримано короткостроковий кредит для оплати постачальнику 600 000 грн. в АКБ «Львів» терміном на 6 місяців. Основна сума кредиту сплачується щомісяця рівними частинами. Відсотки 9 % річних сплачуються щомісяця від залишкової суми кредиту.

Відсотки нараховуються щомісяця, останнього числа місяця, сплачуються 15 числа наступного місяця. Основна сума кредиту сплачується щомісяця 25 числа.

- У звіт за результатами лабораторної роботи №7 необхідно вказати:
- 1. Якими документами оформляється отримання та погашення кредитів?
- 2. Якими документами оформляється нарахування відсотків?
- 3. Як відобразяться усі операції на рахунках бухгалтерського обліку? Скласти журнал операцій.

4. Додайте до звіту зображення (скріни) оборотно-сальдових відомостей по рахунках 50, 60, 684.

#### **Варіант 9. Лабораторна робота 8. Облік виплат персоналу**

Завдання: нарахувати зарплату, відпускні, лікарняні, здійснити нарахування та утримання, здійснити виплату зарплати, податків та зборів.

1. Оформити прийняття на роботу працівників станом на 01.01:

Короляк Іван Васильович – директор, посадовий оклад 28000;

Сторожук Олег Іванович – менеджер збуту, посадовий оклад 24000;

Широколік Петро Васильович – менеджер постачання, посадовий оклад 21000;

Швидкий Іван Павлович – системний адміністратор, посадовий оклад 15000, працює на пів ставки;

Співак Василь Дмитрович – прибиральник, посадовий оклад 13000, працює на 0,2 ставки за сумісництвом.

2. Нарахувати зарплату за січень поточного року.

Заповнити табель обліку робочого часу. Усі працівники відпрацювали усі робочі дні.

Заповнити виробничий календар — відмінити святкові дні.

Заповнити Відомість нарахування зарплати

Заповнити дві відомості на виплату заробітної плати. Зарплата виплачується за фактично

відпрацьований час — за першу половину місяця 1-15 число і за другу половину місяця 16-31 (30, 28) число.

Виплата зарплати здійснюється двічі на місяць 15 числа і останній робочий день місяця, якщо 15 число випадає на вихідний, то виплата проводиться попереднього робочого дня.

Щоб здійснити виплату потрібно заповнити платіжку на виплату зарплати та 3 платіжні доручення на сплату податків — ПДФО, ЄСВ, Військовий збір, у яких правильно вказати реквізити. Суми податків розраховуються відповідно до суми нарахованої зарплати.

Реквізити для сплати податків необхідно самостійно знайти для м. Львова.

У платіжних дорученнях необхідно правильно зазначити призначення платежу.

3. Нарахувати зарплату за лютий поточного року. Оформити виплату зарплати, податків і зборів.

Менеджер збуту був у відпустці з 1 по 24 лютого. Заробіток за попередні 12 місяців 333 000 грн. Решта робочі дні відпрацьовані.

4. Нарахувати зарплату за березень поточного року. Оформити виплату зарплати, податків і зборів. Менеджер постачання був у відпустці з 11 по 31 березня. Заробіток за попередні 12 місяців 345 000 грн. Директор приніс листок непрацездатності з 4 до 7 березня. Заробіток за попередні 12 місяців 357 000 грн. Решта робочі дні відпрацьовані.

5. Ознайомитися та заповнити об'єднану звітність за 1 кв. поточного року, (з використанням 1С, або M.E.Doc, або іншим способом).

У звіт необхідно включити відповіді на питання:

1. Якими документами оформляється нарахування та виплата зарплати?

2. Як нарахувати лікарняні, відпускні?

До звіту по лабораторній роботі додати:

Табелі обліку робочого часу за січень-березень поточного року.

Відомість нарахування зарплати за січень-березень поточного року.

Відомості на виплату зарплати за березень поточного року.

Платіжні доручення на сплату податків і зборів, де правильно вказати реквізити податків і зборів та призначення платежу, а також, суми податків і зборів за березень поточного року.

Об'єднану звітність з ЄСВ, податку з доходів фізичних осіб та військового збору за 1 кв. поточного року.

#### **Варіант 9. Лабораторна робота 9.**

## **Облік доходів та витрат за видами діяльності. Нарахування резервів. Дисконтування. Фінансова звітність підприємства**

Завдання: Відобразити господарські операції за видами діяльності

Операційна діяльність.

Реалізовано товари: Створити Рахунок на оплату покупцю, Реалізація товарів і послуг. ТзОВ «Компроміс» реалізовано 16.03

Штукатурка гіпсова Knauf Izo (HP-Start) 30кг – 100 шт., ціна 250 грн. за шт. (в т. ч. ПДВ) Шпаклівка гіпс Knauf Saten (HP-Finish) 25кг – 100 шт., ціна 290 грн. за шт. (в т. ч. ПДВ)

ТзОВ «Люкс» реалізовано 18.03

Штукатурка гіпсова Knauf Izo (HP-Start) 30кг – 150 шт., ціна 330 грн. за шт. (в т. ч. ПДВ) Шпаклівка гіпс Knauf Saten (HP-Finish) 25кг – 200 шт., ціна 370 грн. за шт. (в т. ч. ПДВ)

02.01 придбано у ТОВ "МАЯК" право на використання програмного продукту M.E.Doc терміном на 1 рік – вартість 6000 грн. (звільнено від ПДВ). Створити рахунок на оплату постачальнику № 16 від 02.01, Надходження товарів і послуг №7 від 02.01. Відобразити як витрати майбутніх періодів (рах. 39) створити в субконто розподіл витрат майбутніх періодів по днях.

02.01 придбано у ТОВ "МАЯК" електронний цифровий підпис для директора терміном на 2 роки – вартість 900 грн. (звільнено від ПДВ). Створити рахунок на оплату постачальнику № 17 від 02.01, Надходження товарів і послуг №8 від 02.01. Відобразити як витрати майбутніх періодів (рах. 39) створити в субконто розподіл витрат майбутніх періодів по місяцях.

Фінансова та інвестиційна діяльність

22.02 Придбано акції ПАТ «АвтоСвіт» 100 шт. вартістю 2000 грн. за штуку.

15.03 Реалізовано акції ПАТ «АвтоСвіт» 100 шт. вартістю 4000 грн. за штуку.

15.03 Отримано дивіденди за акціями ПАТ «АвтоСвіт» 30 грн. на одну акцію.

Здійснити дисконтування довгострокового кредиту станом на 31.12 поточного року.

Нарахувати резерв на відпустки за січень-березень поточного року.

Нарахувати амортизацію основних засобів.

Закрити доходи та витрати на фінансові результати станом на початок звітного року та станом на кінець звітного року. Закрити потрібно усі рахунки 7 та 9 класу, операції за якими виникли протягом усіх лабораторних, щоб не було залишків.

Визначити прибуток до оподаткування. Нарахувати податок на прибуток.

Визначити чистий прибуток, закрити рах. 79 на 44.

3. Сформувати фінансову звітність за поточний рік

У звіт за результатами лабораторної роботи №10 необхідно вказати:

1. Якими документами оформляється закриття доходів та витрат?

2. Якими документами оформляється нарахування податку на прибуток?

До звіту по лабораторній роботі додати:

Зображення (скріни) оборотно-сальдових відомостей по рахунках 20, 28, 36, 63, 641, аналіз рахунків 70, 71, 79, 90, 92, 93, 94, 95, 96, 98.

Оборотно-сальдову відомість загальну по усіх рахунках за поточний рік. Баланс і звіт про фінансові результати за поточний рік.